# **VDW.SILVER** ® **RECIPROC** ®

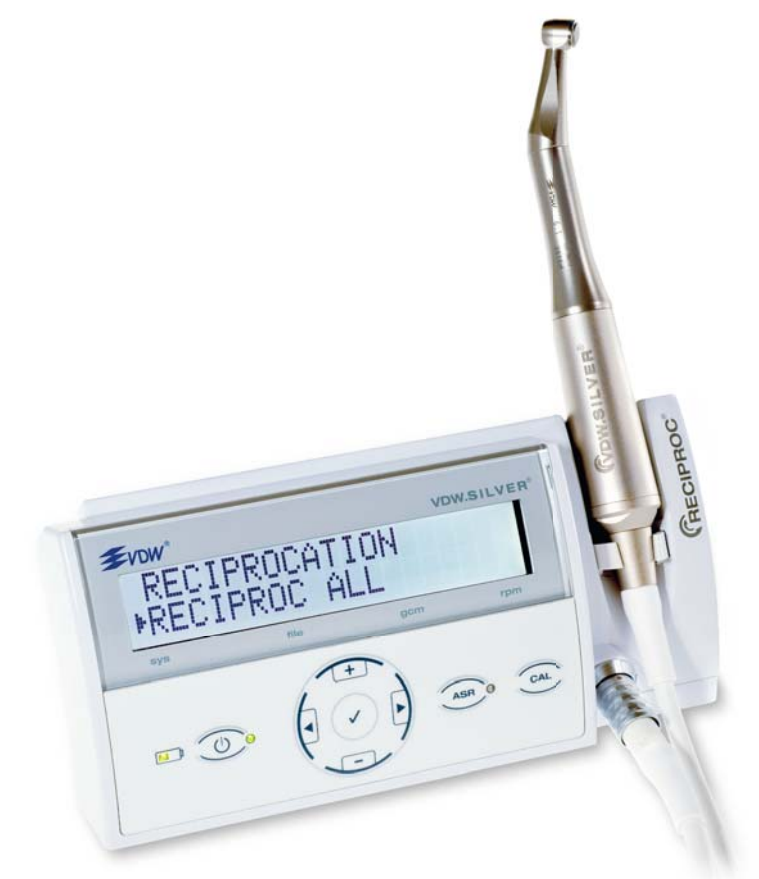

**Инструкция по применению** 使用说明 교육 메뉴얼 **Uputstvo za upotrebu Bruksanvisning Brugsanvisning Használati útmutató**

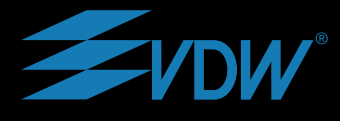

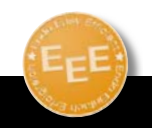

Endo Easy Efficient<sup>®</sup>

#### **Поздравляем с приобретением эндодвигателя VDW.SILVER® RECIPROC®.**

Если при чтении данного руководства возникнут сомнения или проблемы, обратитесь к фирме VDW GmbH.

Пожалуйста, бережно храните данное руководство по эксплуатации. Фирма VDW GmbH оставляет за собой право на изменение информации и данных, содержащихся в данном руководстве по эксплуатации, в любое время без предварительного уведомления. Данное руководство по эксплуатации по желанию можно получить на разных языках. Данное руководство по эксплуатации было составлено с тщательностью, но, несмотря на все наши усилия, никогда нельзя полностью исключить ошибки. Предложения по улучшению всегда приветствуются.В таком случае обращайтесь, пожалуйста, непосредственно к фирме VDW GmbH.

#### **VDW GmbH**

Байервальдштрассе, 15 81737 Мюнхен Германия

Телефон +49 89 62734-0 Факс +49 89 62734-304 info@vdw-dental.com www.vdw-dental.com

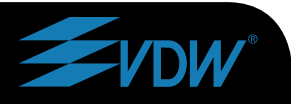

# **ru Содержание**

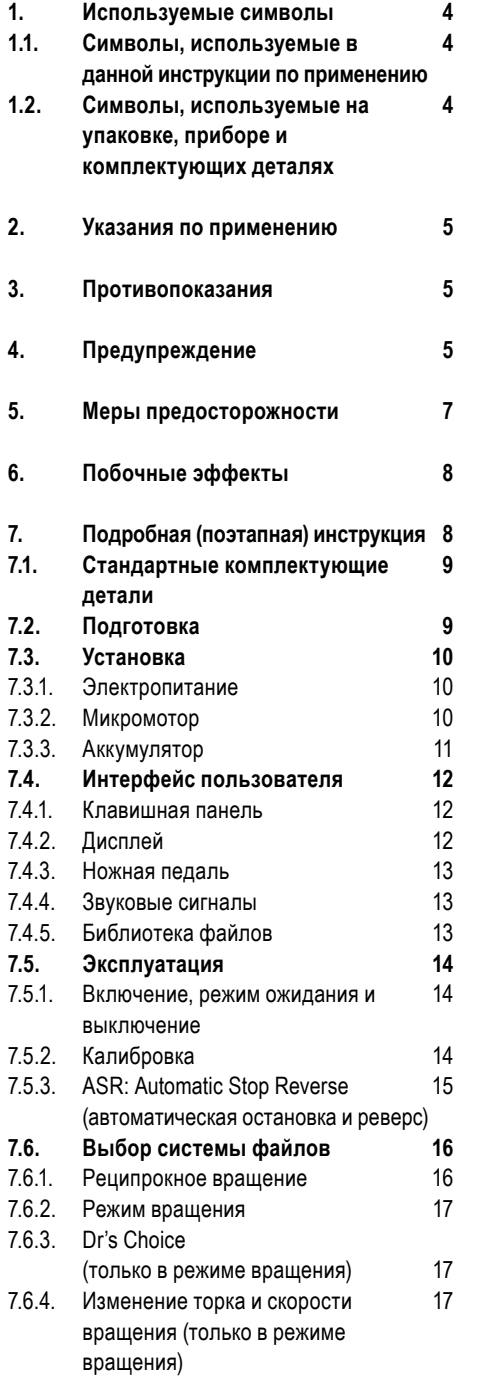

**7.7. Заводские установки 18 7.8. Техническое обслуживание 18 7.9. Очистка, дезинфекция, 19 стерилизация 8. Технические характеристики 20 9. Устранение неисправностей 21 10. Гарантия 22 11. Dr´s Choice 23 (индивидуальная настройка режима вращения) Приложение 145 Электромагнитное излучение и защита от**

**него (English)** 

### **de <sup>4</sup> ru 1. Используемые символы**

### **1.1. Символы, используемые в данной инструкции по применению**

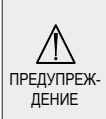

Неправильная эксплуатация прибора может привести к его предупреж. | повреждению, а также нанести вред | ПРИМЕЧАНИЕ | ПОЛСПОЛНИТНО ОКСПЛУАТИВ<br>| пение | поли зователи (пошионту пользователю/пациенту

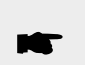

Дополнительная информация, пояснения по эксплуатации и<br>рабочие характеристики

### **1.2. Символы, используемые на упаковке, приборе и комплектующих деталях**

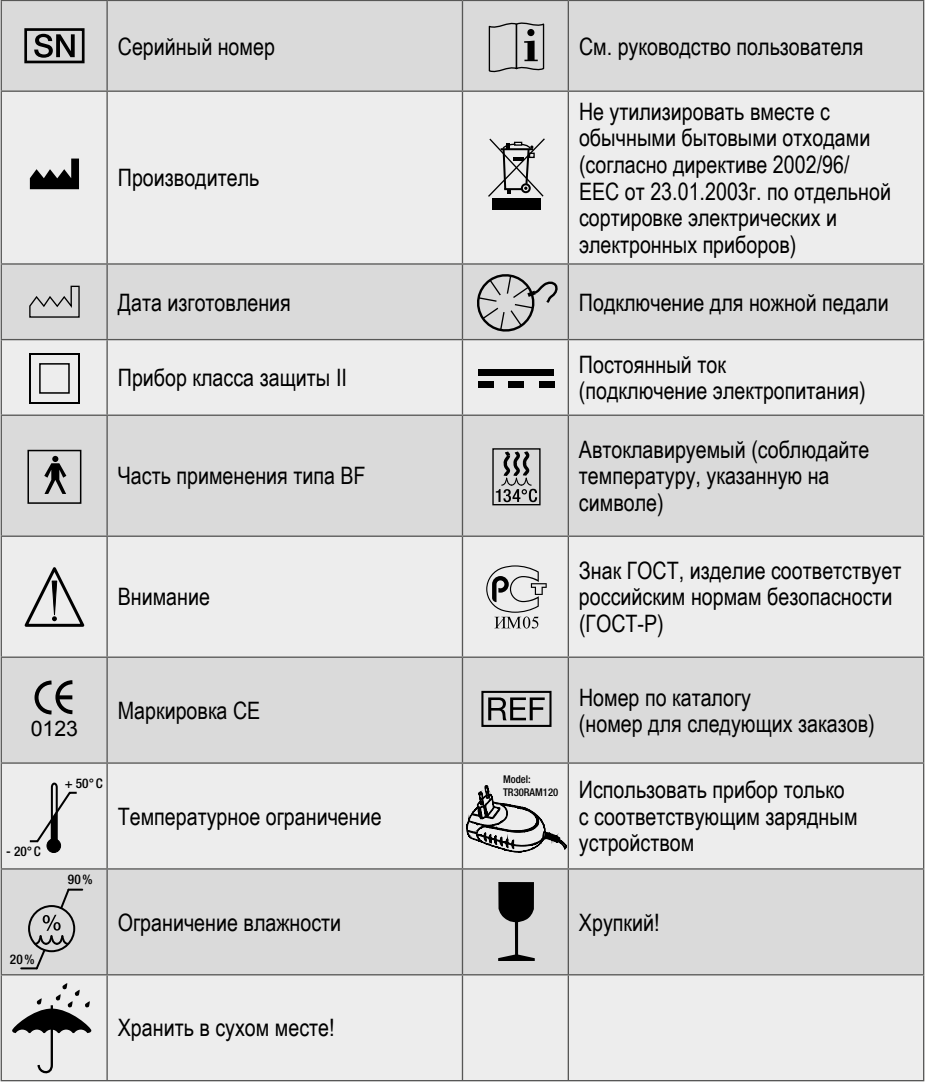

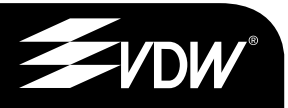

5

# 2. Указания по применению ДЛЯ ПРИМЕНЕНИЯ В СТОМАТОЛО-ГИИ ИСКЛЮЧИТЕЛЬНО!

VDW.SILVER® RECIPROC® является медицинским прибором согласно директиве об изделиях медицинского назначения 93/42/ЕЭС, пересмотренной в директиве 2007/47/ЕС.

Данный прибор может использоваться только в больницах, клиниках или стоматологических кабинетах квалифицированным персоналом.

# 3. Противопоказания

Не используйте прибор при имплантации и других стоматологических процедурах, не связанных с эндодонтией.

# 4. Предупреждение

В этом разделе содержится описание побочных эффектов и потенциальных рисков для безопасности изделия или пользователя/пациента. Перед использованием ознакомьтесь со следующими предупредительными мерами.

### **ПРЕДУПРЕЖДЕНИЕ**

Прибор может использоваться только в соответствующих местах и только стоматологами специалистами, имеющими соответствующую лицензию.

• Если из прибора вытекает жидкость, что может быть вызвано негерметичностью аккумулятора. следует немедленно прекратить эксплуатацию и направить прибор в авторизованный сервисный центр для замены аккумулятора.

• Не подвергайте прибор непосредственному или косвенному воздействию источников тепла. Следует использовать и хранить прибор в безопасном месте.

• Не следует изменять или модифицировать прибор. В случае, если прибор был изменен или модифицирован. компания VDW GmbH ответственности не несет.

• VDW.SILVER<sup>®</sup> RECIPROC<sup>®</sup> mpe6yem специальных мер безопасности ввиду электромагнитной совместимости и должен устанавливаться и эксплуатироваться при строгом соблюдении указаний по электромагнитной совместимости. содержашихся в данном руководстве. Не следует использовать прибор вблизи флуоресцентных ламп, радиопередатчиков и пультов дистанционного управления.

• Для предотвращения возможных рисков, связанных с электромагнитными помехами, не следует испольэлектромедицинские зовать или электрические приборы в непосредственной близости от VDW.SILVER® RECIPROC®. Уровень электромагнитного излучения данного прибора ниже рекомендуемых предельных значений действующих специальных положений (EN 60601-1-2:2007).

• Не следует использовать прибор в закрытом помещении при высокой концентрации кислорода, анестезирующих или воспламеняющихся веществах. Следует эксплуатировать и хранить прибор в безопасном месте.

• Комплектующие детали VDW. SILVER<sup>®</sup> RECIPROC<sup>®</sup> поставляются недезинфицированными и нестерилизованными. Перед началом эксплуатации необходимо продезинфицировать устройство управления, микромотор и кабель микромотора, угловой наконечникнеобходимо стерилизовать после каждого применения!

• Не следует помещать микромотор и иные детали в паровой стерилизатор или ультразвуковую ванну. Комплектующие детали VDW.SILVER® RECIPROC® стерилизовать нельзя (за исключением углового наконечника, см. отдельную инструкцию по применению углового наконечника).

• Не помещайте прибор в ультразвуковую ванну.

*• Пластмассовый корпус негерметичен, не следует использовать жидкости или распылители непосредственно на консоли, в частности, на мониторе или вблизи электрических разъемов.*

*• Кабели микромотора, ножной педали и зарядного устройства аккумулятора нельзя защемлять.*

*• Не следует самостоятельно открывать прибор для замены аккумулятора из-за вероятности возникновения короткого замыкания. При открытии прибора гарантия становится недействительной. Замена аккумулятора может проводиться только в авторизованном сервисном центре.*

*• Соблюдайте инструкции по эксплуатации производителя файлов для применяемых эндодонтических файлов.*

*• Показываемая на дисплее система файлов должна соответствовать используемому файлу. Это важно во избежание неправильного использования реципрокных и вращающихся файлов.*

*• Неиспользуйтевращающиесяфайлы в реципрокном режиме. Перед использованием проверьте режим, показываемый на дисплее.*

*• Не используйте реципрокные файлы в режиме вращения. Перед использованием проверяйте режим, показываемый на дисплее.*

*• Значения торка и скорости вращения могут изменяться производителями файлов без предварительного уведомления. Перед началом эксплуатации проверьте предварительно настроенные значения в библиотеке. Значения, показываемые на дисплее, являются точными и верными только при правильном техническом обслуживании и смазке углового наконечника VDW 6:1.*

*• Точностьвыполняемогодвигателем движения гарантирована только при использованииоригинальногоугловогонаконечника VDW 6:1 с соответствующим техническим обслуживанием и смазкой (более подробно см. в отдельной инструкции по применению углового наконечника).*

*• Используйте только оригинальный угловой наконечник и оригинальный редуктор.*

*• Во время калибровки скорость микромотора изменяется от минимального значения (1500 об./мин. на валу микромотора) до максимального (6000 об./мин. на валу микромотора). Не используйте файлы во время калибровки.*

*• Калибровку следует проводить каждый раз после смазки углового наконечника или его замены после стерилизации, или не реже одного раза в неделю (см. отдельную инструкцию по применению углового наконечника).*

*• Перед смазкой ознакомьтесь с отдельной инструкцией по применению углового наконечника VDW 6:1 и разделом ТЕХНИЧЕСКОЕ ОБСЛУЖИВАНИЕ, пункт 7.8 в данном руководстве.*

*• При смазке углового наконечника тщательно следите за тем, чтобы в микродвигатель не попала смазка.* 

*• Не смазывайте микромотор: попадание смазки в микромотор может его повредить и отрицательно повлиять на его безопасную эксплуатацию.* 

*• Не вводите посторонние предметы в вал микродвигателя.*

*• При перенапряжении может произойти перегрев микромотора Если микромотор перенагревается слишком часто или перегрев сохраняется, необходимо обратиться в сервисный центр.*

*• Перед запуском микромотора следует проверить правильность его настроек.*

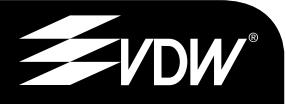

• Зарядное устройство аккумулятора следует подключать к источнику электропитания с мощностью 100-240 В (+/- 10 %), 47-63 Гц. Используйте только оригинальные (заводские) детапи.

• Если в процессе эксплуатации индикатор аккумулятора начинает мигать красным, следует немедленно подключить прибор к зарядному устройству во избежание выключения.

• Для обеспечения длительного срока службы аккумулятора рекомендуется эксплуатировать прибор в режиме питания от аккумулятора и заряжать аккумулятор только в случае, если он полностью разряжен.

• При возникновении каких-либо отклонений в процессе эксплуатации необходимо приостановить работу и обратится в сервисный центр.

• Не следует подключать внешние запоминающие устройства для ПК (жесткие диски) к USB-разъему прибора VDW.SILVER® RECIPROC®. Никогда не используйте стандартный кабель USB с двумя штыревыми кониами для подключения прибора VDW.SILVER® RECIPROC<sup>®</sup> к компьютеру.

# 5. Меры предосторожности

Перед использованием внимательно ознакомьтесь с мерами предосторожности. Данные правила позволят безопасно эксплуатировать прибор и предотвратить причинение вреда Вам и другим людям.

Необходимо сохранять данное руководство для его дальнейшего использования. При продаже или ином виде передачи прибора руководство должно прилагаться к системе, чтобы новый владелец также мог соблюдать содержащиеся в нем меры безопасности и предупредительные указания.

Во время эксплуатации прибора VDW.SILVER<sup>®</sup> **RECIPROC®** необходимо использовать резиновые перчатки.

В разделе ПРЕДУПРЕЖДЕНИЕ (см. раздел 4) изложены специальные требования, необходимые для начала эксплуатации прибора.

Изготовитель не несет ответственности в случае, если:

• Прибор используется не по назначению, для процедур, отличных от указанных в руководстве пользователя и в рекомендациях по техническому обслуживанию.

• Модификация или ремонт прибора проводятся лицами, не авторизованными изготовителем.

• Мотор подключен к источнику электропитания, не соответствующему стандарту IEC 364.

• Используются не заводские комплектующие детали или детали, не указанные в разделе СТАНДАРТНЫЕ КОМПЛЕКТУЮЩИЕ ДЕТАЛИ (см. раздел 7.1).

• Происходит поломка файла в результате неправильного использования.

• Происходит повреждение деталей или прибора при стерилизации: ни одну из комплектующих деталей прибора VDW.SILVER® RECIPROC<sup>®</sup> стерилизовать нельзя (за исключением углового наконечника, см. отдельную инструкцию по применению углового наконечника).

### **de 8 decision in the second second second second second second second second second second second second second second second second second second second second second second second second second second second second ru 6. Побочные эффекты**

Побочные эффекты неизвестны.

# **7. Подробная (поэтапная) инструкция**

В разделе ПРЕДУПРЕЖДЕНИЕ (см. раздел 4) изложены специальные требования, необходимые для начала эксплуатации прибора.

При открывании упаковки и перед установкой следует проверить прибор на возможное наличие повреждений или недостающие детали. О любых повреждениях (в результате транспортировки) или о недостающих деталях необходимо сообщить продавцу в течение 24 часов после получения прибора.

#### **Внешние условия для эксплуатации**

- Использовать: в закрытых помещениях
- Внешняя температура: 15 °C 42 °C
- Относительная влажность воздуха: < 80 %
- Заводскую упаковку можно хранить и пересылать при внешних условиях от -20 °C до +50 °C при относительной влажности воздуха от 20% до 90 %.

#### **ПРЕДУПРЕЖДЕНИЕ**

*Не устанавливайте прибор в местах с высокой влажностью или в местах, где возможен контакт прибора с жидкостью.*

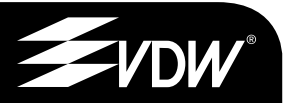

# **7.1. Стандартные комплектующие детали**

Поставка прибора VDW.SILVER® RECIPROC® осуществляется с перечисленными ниже комплектующими деталями:

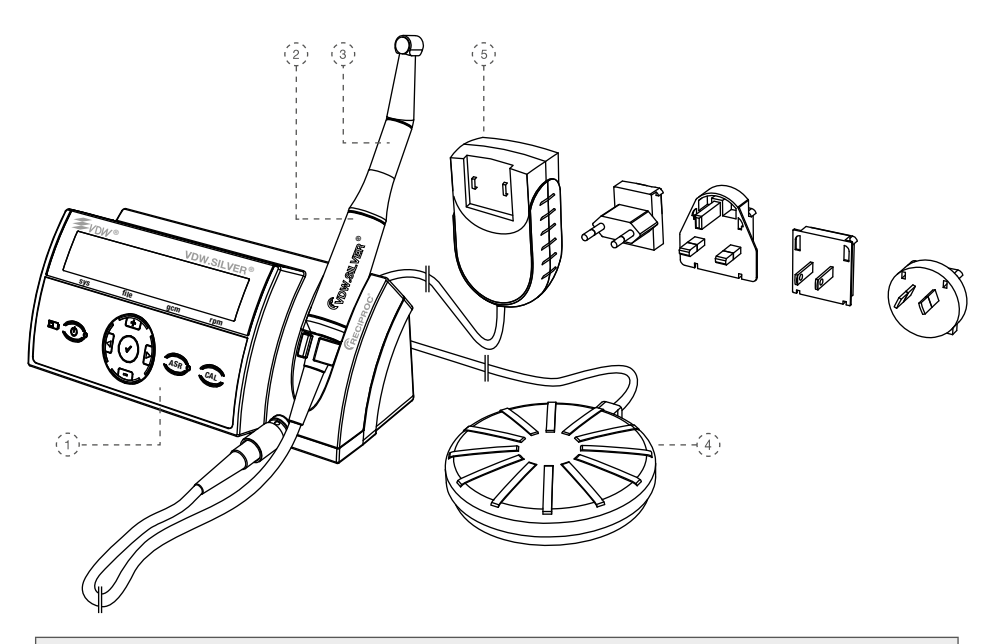

1) Устройство управления

2) Микромотор с кабелем и штекером

3) Редукторный угловой наконечник: VDW 6:1 угловой наконечник с прилагаемой инструкцией по применению

4) Ножная педаль с кабелем

5) Внешнее зарядное устройство для аккумулятора, модель Cincon Electronics Co. Ltd, TR30RAM120 со сменными штекерами для ЕС, Великобритании, США, Австралии.

Дополнительно прилагается инструкция по применению к эндомотору

Угловой наконечник упаковывается отдельно и поставляется в одной картонной упаковке с VDW.SILVER® RECIPROC®. Следует ознакомиться с отдельной инструкцией по применению углового наконечника.

# **7.2. Подготовка**

1. Осторожно извлечь прибор и комплектующие детали из упаковки и поместить на ровную поверхность.

2. Проверить наличие всех комплектующих деталей, перечисленных в разделе СТАНДАРТНЫЕ КОМПЛЕКТУЮЩИЕ ДЕТАЛИ, раздел 7.1.

3. Проверить, совпадают ли серийные номера прибора на этикетке, расположенной на нижней панели устройства управления, на упаковке и в сопроводительных документах.

# **ПРЕДУПРЕЖДЕНИЕ**

*Если из прибора вытекает жидкость, следует немедленно прервать установку прибора и отправить прибор в авторизованный сервисный центр.*

### **de 10 de 10 de 10 de 10 de 10 ru 7.3. Установка**

### **7.3.1. Электропитание**

1. Следует выбрать адаптер штекера, подходящий к имеющемуся у Вас источнику питания.

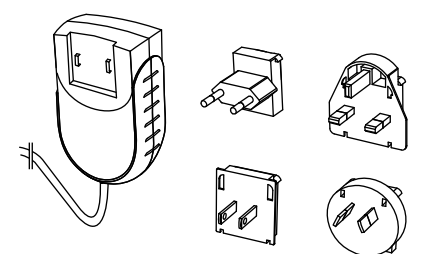

Рис. 1 Адаптер штекера

Соединить нужный адаптер штекера с двумя контактами сетевого адаптера и надавить до щелчка в направлении фиксатора. Для смены адаптера нажмите на фиксатор (рис. 1).

#### **ПРИМЕЧАНИЕ**

*Штекеры закодированы: при соединении следует соблюдать их надлежащее размещение.*

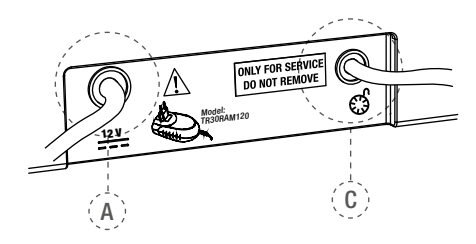

Рис. 2 Задняя панель устройства управления

VDW.SILVER® RECIPROC® оснащен USBразъемом для проведения технического обслуживания или обновления программного обеспечения только авторизованным сервисным центром. При поставке данный USB-разъем скрыт этикеткой с надписью "ONLY FOR SERVICE DO NOT REMOVE" (только для обслуживания – не удалять).

2. Зарядить аккумулятор перед началом эксплуатации (см. раздел 7.3.3):

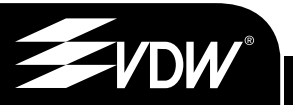

a. Подключить зарядное устройство аккумулятора к источнику электропитания.

b. Вставить штекер зарядного устройства аккумулятора в соединительное гнездо (**А** - см. рис. 2) на задней панели прибора (подробности см. в разделе 7.3.3).

c. Полностью зарядить аккумулятор перед началом эксплуатации.

d. Вставить кабель ножной педали в гнездо на задней панели прибора (**С** - см. рис. 2).

# **ПРЕДУПРЕЖДЕНИЕ**

*Для отсоединения кабеля держаться за штекер. За кабель не тянуть.*

### **7.3.2. Микромотор**

3. Поместить штекер микромотора в металлическое гнездо с 9 контактами (**В** - см. рис. 3) на передней панели прибора.

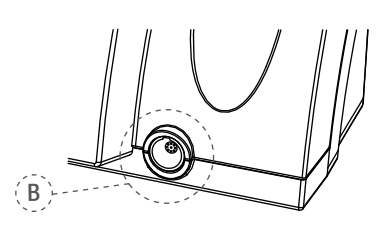

Рис. 3 Металлическое гнездо

### **ПРИМЕЧАНИЕ**

*Соединение В осуществляется при помощи защёлкивающегося соединителя. Установите красную точку на верхней части штекера вертикально в соответствии с направляющей на гнезде. Не завинчивайте штекер. Для отсоединения потяните за штекер, не вывинчивайте!*

4. акрепить угловой наконечник VDW 6:1 на микромоторе (см. отдельную инструкцию по применению углового наконечника).

5. Продезинфицировать клавишную панель и микромотор перед началом эксплуатации и при дальнейшей работе с пациентом (подробно см. раздел 7.8).

### **7.3.3. Аккумулятор**

Подзарядка прибора VDW.SILVER® RECIPROC® осуществляется при помощи перезаряжаемого никелево-металлогидридного аккумулятора (NiMH).

#### **ПРЕДУПРЕЖДЕНИЕ**

*• Не следует самостоятельно вскрывать прибор для замены аккумулятора из-за вероятности возникновения короткого замыкания. Самостоятельное открытие прибора аннулирует гарантию.*

*• Замена аккумулятора может осуществляться только в авторизованном сервисном центре.*

#### $\blacksquare$  ПРИМЕЧАНИЕ

*• Перед началом эксплуатации следует полностью зарядить аккумулятор*

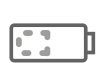

Трехцветный диодный индикатор аккумулятора демонстрирует его текущее рабочее состояние.

**Зеленый:** уровень заряда аккумулятора 20 - 100 %.

**Красный мигающий:** следует зарядить аккумулятор, через несколько минут аккумулятор разрядится. Перед выключением мотора прозвучит звуковой предупредительный сигнал и на дисплее появится:

# **BATTERV!**

#### **ПРЕДУПРЕЖДЕНИЕ**

*Если во время использования светодиодный индикатор аккумулятора начнет мигать красным, немедленно подключите прибор к зарядному устройству во избежание последующего отключения мотора.*

VDW.SILVER® RECIPROC® можно использовать во время подзарядки. Когда аккумулятор разряжен и прибор выключается, следует подключить прибор к источнику переменного тока, чтобы продолжить его работу.

**Оранжевый мигающий:** зарядное устройство аккумулятора надлежащим образом подсоединено к гнезду **А** (см. рис. 2) на задней панели прибора, и аккумулятор заряжается. В случае если прибор выключается, а зарядное устройство аккумулятора подключено, прибор снова начнет работу и на дисплее появится следующее сообщение:

# **VDW.SILVER RECIPROC** BATTERY CHARGING

Когда процесс зарядки завершен, светодиодный индикатор аккумулятора снова становится зеленым.

### **ПРЕДУПРЕЖДЕНИЕ**

*• Если из прибора вытекает жидкость, что может быть вызвано негерметичностью аккумулятора, следует немедленно прекратить эксплуатацию и направить прибор для замены аккумулятора в авторизованный сервисный центр.*

*• Открывать прибор для замены аккумулятора опасноs. Самостоятельное открытие прибора аннулирует гарантию.*

#### **ПРИМЕЧАНИЕ**

*• Для обеспечения длительного срока эксплуатации аккумулятора рекомендуется заряжать аккумулятор только после его полной разрядки.*

- *Когда аккумулятор заряжен соответствующим образом, время работы прибора составляет около 2 часов.*
- *Полностью заряженный аккумулятор работает до 3 часов.*
- *Для оптимальногофункционирования аккумулятора следует производить замену аккумулятора каждые 2 года в авторизованном сервисном центре.*
- *При зарядке прибор можетработать в обычном режиме без существенного увеличения времени зарядки, поскольку зарядное устройство аккумулятора, прибора VDW.SILVER® RECIPROC® достаточно мощное, чтобы обеспечивать электропитание микромотора во вр мя зарядки аккумулятора.*

### 7.4. Интерфейс пользователя 7.4.1. Клавишная панель

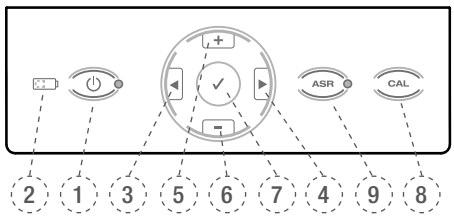

#### Puc.4

#### 1) Клавиша включения / выключения (кнопка ВКЛ/ВЫКЛ)

Клавиша в положении «Включено» (светодиод включен) и «Выключено» (светодиод выключен).

#### 2) Светодиод аккумулятора

Показывает рабочее состояние аккумулятора. указывает на необходимость зарядки аккумулятора (подробно см. в разделе 7.3.3).

#### $3+4$ )  $|\blacktriangleleft|$

При помощи клавиш перемещения вправо/ влево в нижней строке дисплея можно настроить систему файлов, файл, торк и скорость вращения. Активное поле показано стрелкой (возможно только в режиме вращения).

#### $5+6$ ) + / -

При помоши клавиш + и - можно настроить вручную системы файлов и файлы и индивидуально изменять показатели торка и скорости врашения для всех систем роторных инструментов.

#### 7) / Подтверждение

Подтверждает изменения настроек торка и скорости вращения в каждой системе, в которой возможны модификации. Также одновременное нажатие с кнопкой ВКЛ/ВЫКЛ восстанавливает стандартные параметры. Кнопка ПОДТВЕРЖДЕНИЕ √ может также использоваться для запуска микромотора без применения ножной педали.

#### 8) САL (калибровка)

Калибровка углового наконечника производится после каждой его замены или смазки для точности значения торка.

#### 9) ASR - в режиме вращения (светодиод)

Зеленый светодиод: при работе в предварительно установленном значении торка в режиме вращения включается авто стоп-реверс.

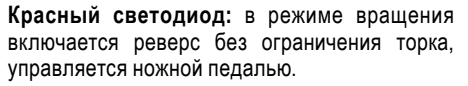

Светодиод выключен: в режиме врашения микромотор останавливается при работе в предварительно установленном значении торка. ASR выключается при реципрокном режиме (светодиод выключен).

### 7.4.2. Дисплей

При включении все светодиоды загораются, и на экране появляется приветствие. Далее на дисплее показывается первый файл системы, которая последней использовалась перед выключением прибора, или последний файл. использованный перед переходом в режим ожидания.

Верхняя строка: показывает выбранный режим словами - вращение (ROTARY) или реципрокное вращение (RECIPROCATION).

#### Нижняя строка:

1. В режиме вращения в 4 колонках демонстрируется система, размер файла, предварительно установленное значение торка и скорость вращения.

2. При реципрокном режиме вращении на дисплее появляется название системы инструментов, работающих в реципрокном режиме.

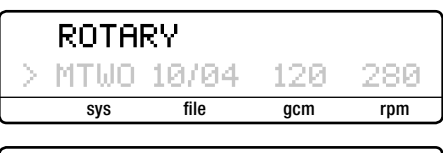

**RECIPROCATION** RECIPROC ALL

#### **SVS**

Показывает выбранную систему файлов (например, RECIPROC для RECIPROC®, FM для FlexMaster®, DR'S для DR'S CHOICE и т.д.).

#### file

Показывает выбранный файл. ALL показывает, что все файлы системы используются с одинаковыми настройками.

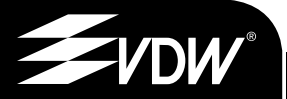

#### **13**

#### **gcm**

Показывает предварительно настроенное предельное значение торка (деактивировано в реципрокном режиме). Крутящий момент показывается в г/см (грамм на сантиметр: 1 г/см = 0,0981 Нм).

#### **rpm**

Демонстрирует скорость вращения инструмента (обороты в минуту) (деактивировано в реципрокном режиме).

• Нажать клавиши **I◄** и **►I** для перемещения направо и налево (возможно только в режиме вращения).

• При помощи клавиш **+** и **–** можно настроить вручную системы файлов и файлы и индивидуально изменять значения торка и скорости вращения для всех систем роторных инструментов.

• Настройки мотора нельзя изменять для систем, работающих в реципрокном режиме.

• При любом изменении стандартных настроек торка или скорости вращения, на дисплее показывается символ **'** перед вновь установленным значением.

### **7.4.3. Ножная педаль**

Запуск микромотора может осуществляться двумя альтернативными способами.

• Нажатием ножной педали: микромотор продолжит работу пока педаль будет нажата.

• Микромотор запускается нажатием в течение 1,5 сек. клавиши **ПОДТВЕРЖДЕНИЕ** ✓ (7). Остановить работу микромотора можно нажатием любой из клавиш или нажатием ножной педали. Для сохранения заряда аккумулятора во время работы после нажатия клавиши **ПОДТВЕРЖДЕНИЕ** ✓ происходит автоматическая остановка микромотора через 5 минут его неиспользования.

### **7.4.4. вуковые сигналы**

Нажатие клавиш на клавишной панели сопровождается звуковыми сигналами, демонстрирующими, что прибор эксплуатируется. Если настройки не были изменены вручную, все звуковые сигналы активны:

• Предупреждающий сигнал, когда вращающийся торк превышает 75 % предварительно установленного значения.

• Предупреждающий сигнал, когда вращающийся торк в реципрокном режиме превышает критическое значение.

• Прерывистый сигнал при постоянном вращении против часовой стрелки.

• Предупреждающий сигнал перед выключением прибора из-за разряженного аккумулятора.

#### **Деактивация и активация сигналов**

Деактивация звуковых сигналов осуществляется одновременным нажатием клавиш **I◄** и **►I**. Звучит сигнал и показывается следующее сообщение (выключить звук):

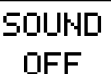

Активация звуковых сигналов осуществляется одновременным нажатием клавиш **►I** и **I◄**. Звучит сигнал и показывается следующее сообщение (включить звук):

> sound ΠN

### **7.4.5. Библиотека файлов**

Прибор содержит библиотеку файлов со следующими предварительно настроенными системами NiTi:

#### **A) Реципрокная система**

- RECIPROC®
- WaveOne™

#### **B) Системы вращения**

- Mtwo® (MTWO)
- FlexMaster<sup>®</sup> (FM)
- Gates Glidden (GATE)
- DR'S CHOICE (DR'S)
- ProTaper® (PTU)
- $\cdot$  K3<sup>TM</sup>

Производитель оставляет за собой право обновлять библиотеки файлов и содержащихся в них систем.

### **ПРЕДУПРЕЖДЕНИЕ**

- *Соблюдайте инструкции по эксплуатации производителя файлов для применяемых эндодонтических файлов.*
- *Представленная на дисплее система файлов должна соответствовать используемому файлу. Это важно во избежание использования в неправильном режиме файлов с реципрокным вращением или постоянно вращающихся файлов.*

*• Значение торка и скорости вращения могут изменяться производителем файлов без предварительного уведомления. В связи с этим перед применением необходимо проверить предварительно настроенные значения в библиотеке. Значения торка, показываемые на дисплее, являются точными и верными только при правильном техническом обслуживании и смазке углового наконечника VDW 6:1.* 

# **7.5. Эксплуатация**

### **7.5.1. Включение, режим ожидания и выключение**

#### **Включение**

При нажатии клавиши **ВКЛ/ВЫКЛ** все светодиоды загораются, и на экране появляется приветствие.

# **VDW.SILVER RECIPROC** SOFTWARE X.X

При последующей эксплуатации на дисплее показывается первый файл системы, которая последней использовалась перед выключением прибора, или последний файл, использованный перед переходом в режим ожидания.

#### ROTARY 10/04 120. **MTMO** 280

#### **Режим ожидания**

Если прибор не используется в течение 10 минут, он автоматически переходит в режим ожидания для сохранения заряда аккумулятора. Дисплей выключается, и зеленый светодиод на клавише ВКЛ/ВЫКЛ мигает. Чтобы выйти из режима ожидания, следует нажать любую клавишу или ножную педаль. Прибор включается и на дисплее показывается последняя функция, использованная перед переходом в режим ожидания. Через 30 минут в режиме ожидания прибор полностью выключается в целях экономии заряда аккумулятора. Прибор можно снова включить нажатием кнопки **ВКЛ/ВЫКЛ.** 

#### **Выключение**

Для выключения прибора нажать клавишу **ВКЛ/ВЫКЛ**. Светодиод аккумулятора **(2)** не загорается, за исключением случаев зарядки аккумулятора.

### **7.5.2. Калибровка**

При калибровке **CAL (8)** микромотора происходит автоматическая настройка значения торка для обеспечения его точности при каждой замене микромотора, углового наконечника, при автоклавировании или смазке.

• Установить угловой наконечник VDW 6:1 на микромотор (без файла).

• Удерживать нажатой клавишу **CAL (8)**.

• Микромотор переходит от минимального количества оборотов к максимальному для автоматического измерения инерционности углового наконечника.

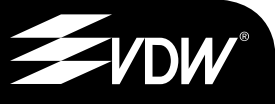

### **/\ ПРЕДУПРЕЖДЕНИЕ**

• Не нажимайте клавишу калибровки CAL во время работы прибора.

• Во время калибровки скорость вращения (количество оборотов) микромотора меняется с минимального значения на максимальное. Не устанавливайте файл. Процесс калибровки можно прервать нажатием любой клавиши или нажатием ножной педали.

• Калибровку следует проводить после каждой смазки, замены углового наконечника после стерилизации или один раз в неделю минимум.

• Используйте только оригинальный угловой наконечник и оригинальный редуктор.

• Перед смазкой следует ознакомиться с отдельной инструкцией по применению углового наконечника VDW 6:1.

#### **- ПРИМЕЧАНИЕ**

Угловой наконечник VDW 6:1 уменьшает количество оборотов таким образом, что вращение инструмента осушествляется в соответствии с количеством, обозначенным на дисплее.

При калибровке на дисплее показывается следующее:

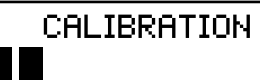

Процесс калибровки завершается автоматически после ее окончания. На дисплее показываются черные полосы.

#### • ПРИМЕЧАНИЕ

При необходимости приостановить процесс калибровки, следует нажать любую клавишу или ножную педаль. В этом случае на дисплее показывается:

# CALIBRATION **ABORTED**

#### Возможные уведомления об ошибках

При возникновении какой-либо ошибки на дисплее отразится, например:

# CAL TRRATION ERROR 1

Еггог 1 (ошибка 1): Микромотор неправильно подключен к прибору или поврежден. Следует проверить подключение.

**Error 2 (ошибка 2):** При затрудненном вращении (высокое сопротивление) проверьте угловой наконечник и при необходимости смажьте.

### 7.5.3. ASR: Automatic Stop Reverse (авто стоп-реверс)

#### • ПРИМЕЧАНИЕ

ASR работает только в режиме врашения. ASR в реципрокном режиме деактивирован (светодиод выключен). При поставке функция ASR активна (зеленый светодиод). Нажатием кнопки ASR можно выбрать различные функции.

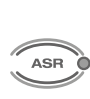

В режиме вращения можно изменить функцию ASR нажатием клавиши ASR, цвет светодиода изменится в соответствии с выбранной функцией.

Зеленый: В режиме врашения, микромотор вращается автоматически в обратном направлении (против часовой стрелки), пока файл не выйдет из сопротивления, с этого момента файл автоматически вращается опять по часовой стрелке.

Красный: В режиме вращения микромотор вращается автоматически в обратном направлении (против часовой стрелки) без контроля торка.

ВЫКЛ: В режиме вращения при достижении предварительно установленного значения торка микромотор автоматически останавливается. При повторном нажатии ножной педали осуществляется запуск мотора в обратном направлении (против часовой стрелки), пока файл не выйдет из сопротивления, с этого момента файл автоматически вращается опять по часовой стрелке.

Звуковые предупреждающие сигналы появляются, если:

- значение торка превышает 75 % от предварительно установленного
- при обратном врашении микромотора.

Функция ASR может быть модифицирована для каждого файла, стандартные параметры восстанавливаются при изменении используемого файла.

# 7.6. Выбор системы файлов

Следующие разделы могут также быть полезны при выборе системы файлов: описание клавиной панели и дисплея (раздел 7.4).

Для выбора другой системы файлов, отличной от показываемой, поле системы файлов ("sys") в нижней строке должно быть активно (показано стрелкой). Если "sys" не активно, следует переместить стрелку к полю "sys" нажатием клавиш I< и ►I, пока оно не станет актив-НЫМ.

Нажатием клавиш + и - можно осуществлять просмотр всех систем, пока на дисплее не появится нужная система. Подтверждать выбор не нужно. Показываемая на дисплее система файлов является выбранной системой. На дисплее показано, например:

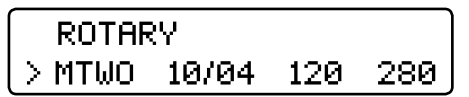

### 7.6.1. Реципрокное врашение

Инструменты RECIPROC® и WaveOne™ были разработаны специально для использования в реципрокном режиме, при котором инструмент в движении по часовой стрелке разрезает поверхность, а в движении против часовой стрелки скользит. Угол поворота рассчитан точно в соответствии с формой инструмента для эндомотора VDW.SILVER® RECIPROC® таким образом, чтобы инструмент не блокировался в канале, а вращался в пределах индивидуальной эластичности во избежание повреждения инструмента.

При выборе одного из вышеупомянутых реципрокных файлов в первой строке дисплея **ПОЯВЛЯЕТСЯ RECIPROCATION:** 

# **RECIPROCATION**

RECIPROC ALI

Нажатием клавиш + и - во второй строке дисплея в разделе «Системы» следует выбрать реципрокную систему RECIPROC или WAVEONE. В отличие от режима вращения при реципрокном режиме индивидуальные файлы выбирать не нужно: они обозначены словом "ALL" в связи с тем, что в данном случае настройки мотора действительны для всей системы.

### **ПРЕДУПРЕЖДЕНИЕ**

• Не следует использовать файлы для постоянного вращения в реципрокном режиме. Перед началом использования проверьте режим, показанный на дисплее.

• Не следует использовать реципрокные файлы в режиме постоянного вращения. Перед началом использования проверьте режим, показанный на дисплее.

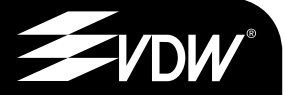

#### **- ПРИМЕЧАНИЕ**

• Настройки реципрокного врашения, включая скорость вращения и значение торка, изменить нельзя.

• Реципрокные файлы отличаются от вращающихся особенностью формы: обратная спираль, цветное пластмассовое кольцо на стержне.

В реципрокном режиме при превышении предельного значения торка звучит акустический сигнал. С этом случае удалите файл из корневого канала и очистите инструмент. Не следует вдавливать файл в корневой канал.

При достижении максимального значения торка мотор прекращает работу. В этом случае удалите файл из корневого канала, очистите инструмент и начните еще раз.

#### **• ПРИМЕЧАНИЕ**

При реципрокном режиме функция ASR деактивирована.

#### 7.6.2. Режим вращения

Если в режиме вращения была выбрана система файлов, на дисплее автоматически показывается первый файл из обшей последовательности. Нажмите клавишу > I для перемещения стрелки на поле "file". Подтверждать выбор не нужно. Для активации файла следует использовать ножную педаль.

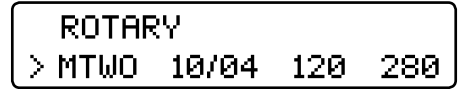

Нажмите клавишу +, чтобы выбрать следующий файл из общей последовательности.

Нажмите клавишу -, чтобы выбрать следующий файл из общей последовательности.

### 7.6.3. Dr's Choice (только в режиме врашения)

Заводские установки прибора предусматривают 15 стандартных значений торка и скорости вращения (подробно см. таблицу «Стандартные заводские настройки значений в программе Dr's Choice» в конце инструкции по применению). Для индивидуального изменения этих настроек необходимо «переписать» их, как указано ниже. Это позволит составить индивидуальную последовательность инструментов независимо от производителя файлов или рекомендуемых последовательностей. Для восстановления стандартных настроек см. раздел 7.7.

Изменить настройки можно таким же образом, как и при применении других вращающихся систем файлов.

Для установки индивидуальных настроек используйте таблицу в конце данного руководства пользователя.

### 7.6.4. Изменение значений торка и скорости вращения (только в режиме вращения)

#### • ПРИМЕЧАНИЕ

Скорость врашения и значения торка изменять в реципрокном режиме нельзя.

Если выбран требуемый врашающийся файл (показывается стрелкой), нажмите клавишу ▶ | для перемещения в поле торка. Это будет также показано стрелкой. Требуемую настройку значения торка выберите при помощи клавиш + и -. Если значение торка было изменено. индикатор мигает. Доступный диапазон значений торка составляет от 20 до 410 г/см (40 интервалов по 10 г/см каждый).

Нажав клавишу ПОДТВЕРЖДЕНИЕ Л. настройка выбранного значения торка сохраняется. Поле торка прекратит мигать и будет обозначено символом <sup>6</sup>. Если для сохранения настройки клавиша ПОДТВЕРЖДЕНИЕ / не используется, то настройка будет утеряна при новом выборе другого файла.

Нажмите клавишу **►I** для перемещения в поле скорости вращения, которое будет показано стрелкой. Выберите требуемую скорость вращения при помощи клавиш **+** и **–**. Если скорость вращения было изменено, индикатор мигает. Доступный диапазон скорости вращения составляет от 250 до 1000 об./мин. по интервалам в 10 об./мин. каждый (только с поставляемым в комплекте угловым наконечником VDW 6:1).

Предварительно настроенные значения торка и скорости вращения всех систем файлов в режиме вращения можно изменять индивидуально.

### **ПРЕДУПРЕЖДЕНИЕ**

*Перед использованием микромотора проверьте правильность измененных параметров.*

# **7.7. Заводские установки**

Чтобы вернуться к первоначальным стандартным параметрам, следуйте общим указаниям по сбросу настроек:

- uУбедитесь, что зарядное устройство аккумулятора не подключено.
- Выключите прибор.

• Нажмите и удерживайте одновременно клавиши **ПОДТВЕРЖДЕНИЕ** ✓ и **ВКЛ/ВЫКЛ**. Прибор включится и на дисплее появится следующая надпись:

# DEFAULT PARAMETERS L OADING

#### **ПРИМЕЧАНИЕ**

Следует помнить, что все индивидуальные настройки, включая настройки в программе Dr`s Choice, удаляются при возврате к заводским установкам (сбросе настроек). Настройки звуковых сигналов сохраняют последнюю использованную настройку перед выключением прибора. Функция ASR может быть модифицирована для каждого файла, но настройка будет стандартной при выборе другого файла.

# **7.8. Техническое обслуживание**

#### **Плановое обслуживание**

• Следует проверять кабель микромотора один раз в шесть месяцев минимум. При обнаружении изношенности изоляции, замените кабель в авторизованном сервисном центре.

• Следует контролировать появление жидкости или дыма из прибора. В этом случае немедленно отключите прибор от источника электропитания и свяжитесь с авторизованным сервисным центром.

• Для оптимальной работы аккумулятора следует осуществлять его замену каждые 2 года.

• Обслуживание углового наконечника (например, смазка углового наконечника VDW 6:1) изложено в отдельной инструкции по применению углового наконечника, а также в пункте Предупреждение ниже.

### **ПРЕДУПРЕЖДЕНИЕ**

*• Смазку углового наконечника следует проводить после очистки и дезинфекции, но перед стерилизацией.*

- *При смазке углового наконечника тщательно следите за тем, чтобы смазка не попала в микромотор.*
- *Если угловой наконечник смазывается вручную, следует удалить лишнюю смазку сжатым воздухом (продувать около 5 сек.), прежде чем устанавливать угловой наконечник на микромотор. После смазки следует провести калибровку.*

*• Если угловой наконечник смазывается автоматически в специальном устройстве для смазки, следует строго соблюдать указания производителя устройства и удостовериться в отсутствии смазки на угловом наконечнике.*

*• Ни при каких обстоятельствах не*  $cn$ едует смазывать микромотор. Смаз*ка (масло) может загрязнить микромотор и привести к неправильной работе прибора. В этом случае гарантия становится недействительной.*

*• Не помещайте посторонние предметы в вал микромотора.*

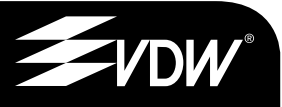

#### Специальное обслуживание

Для проведения необходимого специального обслуживания обратитесь в компанию VDW GmbH.

#### **- ПРИМЕЧАНИЕ**

Некоторые действия, осуществляемые при ремонте, могут стать причиной сброса индивидуальных настроек, таких как изменение значений торка и скорости вращения или настроек Dr's Choice

# 7.9. Очистка, дезинфекция, стерилизация

#### **ПРЕДУПРЕЖДЕНИЕ**

• Следует дезинфицировать комплектующие детали перед началом эксплуатации и после каждой процедуры! ВНИМАНИЕ: Угловой наконечник необходимо стерипизовать.

• Не следует помешать микромотор и другие комплектующие детали в автоклав или ультразвуковую ванну. Можно стерилизовать только угловой наконечник (см. отдельную инструкцию по применению углового наконечника).

• Не помещайте прибор в ультразвуковую ванну.

• Пластмассовый корпус негерметичен, не следует использовать жидкости или распылители непосредственно на консоли, мониторе или вблизи электрических разъемов.

#### Внешние поверхности

 $19$ 

Протирайте поверхность прибора (панель управления и корпус), микромотор и его кабель при помощи чистой салфетки, смоченной неагрессивным дезинфицирующим средством.

Используйте дезинфицирующие средства с антибактериальным, противогрибковым и антивирусным действием, соответствующие действующим требованиям национальных регулятивных органов. Рекомендуется использовать дезинфицирующие средства без альдегидов, например, "Minuten Spray Classic" компании ALPRO® MEDICAL GmbH и "Mikrozid AF liquid" компании Schülke&Mayr.

#### Угловой наконечник

Для стерилизации углового наконечника VDW 6:1 следует ознакомиться с отдельной инструкцией по применению углового наконечника.

#### Эндодонтические файлы

Для стерилизации эндодонтических файлов ознакомьтесь с инструкцией производителя по их применению.

# **de 20 decision in the contract of the contract of the contract of the contract of the contract of the contract of the contract of the contract of the contract of the contract of the contract of the contract of the con ru 8. Технические характеристики**

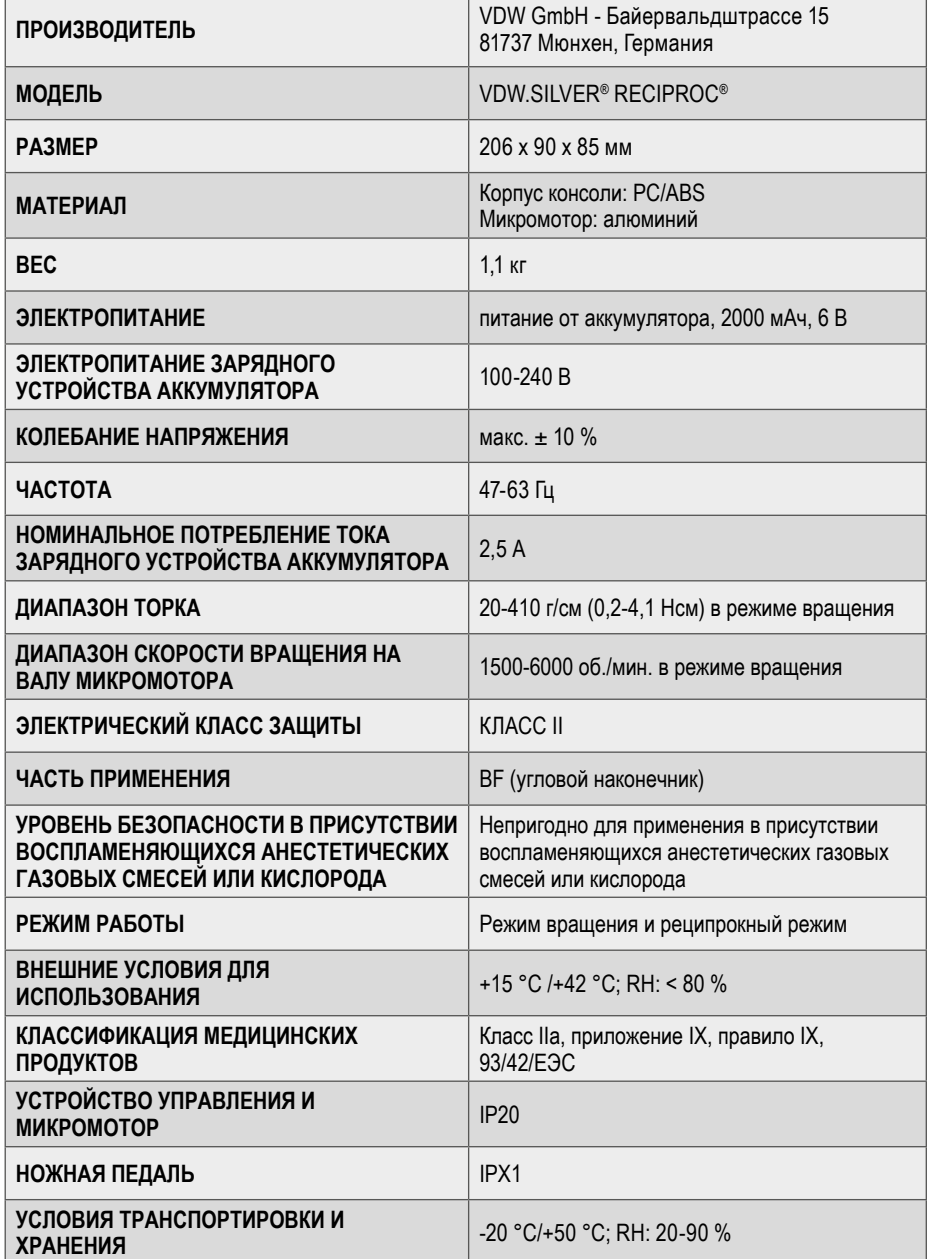

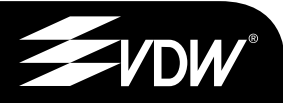

# **ru 9. Устранение неисправностей**

При неправильной работе прибора VDW.SILVER® RECIPROC® проверьте его по контрольному списку (см ниже). Если устранить неисправность не удается, свяжитесь с локальным дилером или с компанией VDW GmbH.

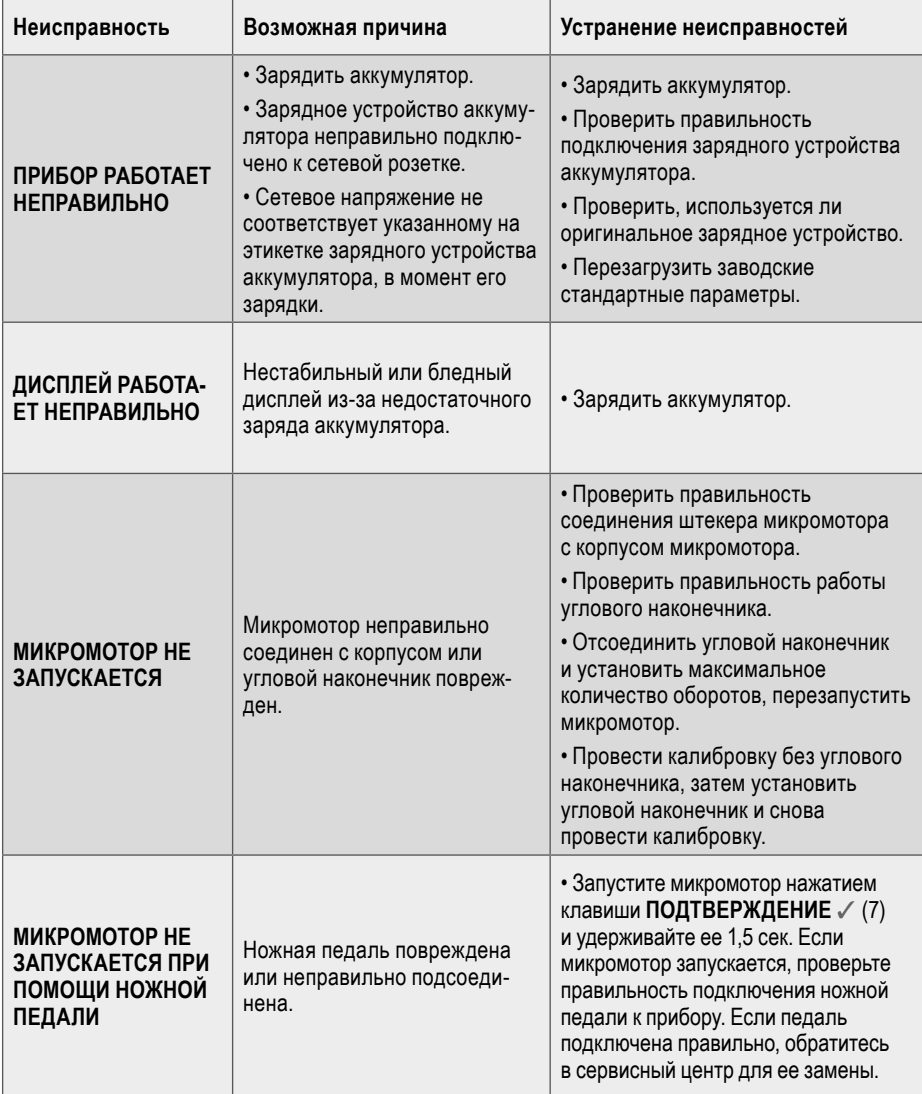

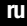

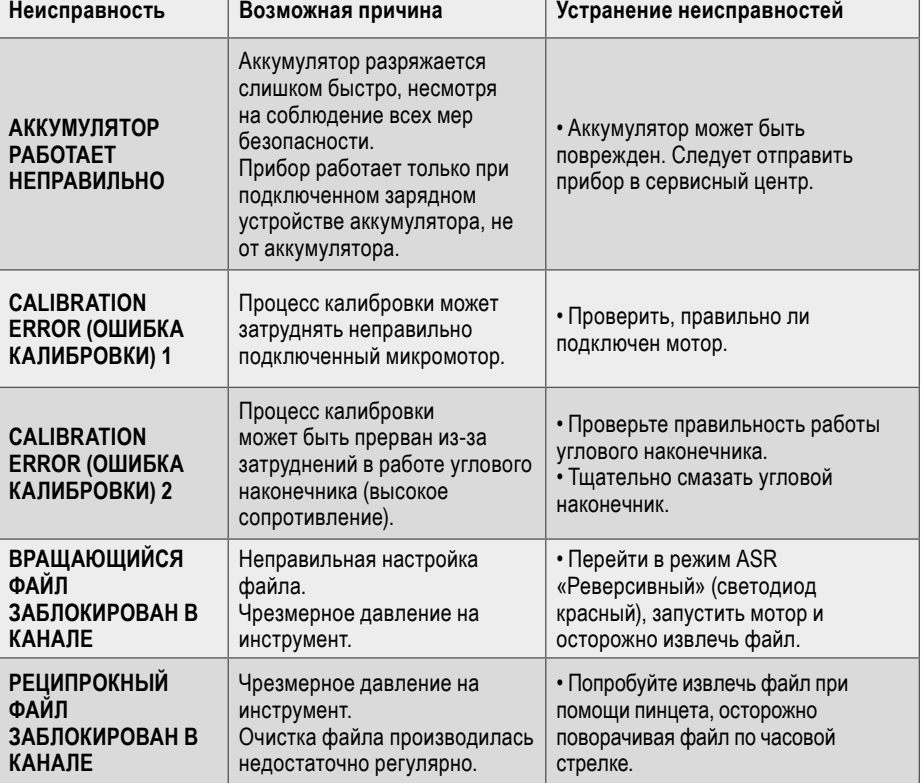

# **10. Гарантия**

Гарантийная книжка прилагается.

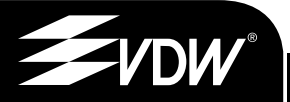

# 11. Dr's Choice (индивидуальная настройка режима вращения)

Для индивидуальной установки настроек значений торка и скорости вращения внесите данные размеров файлов и соответствующие значения в следующую таблицу (подробности см. раздел 7.6.3):

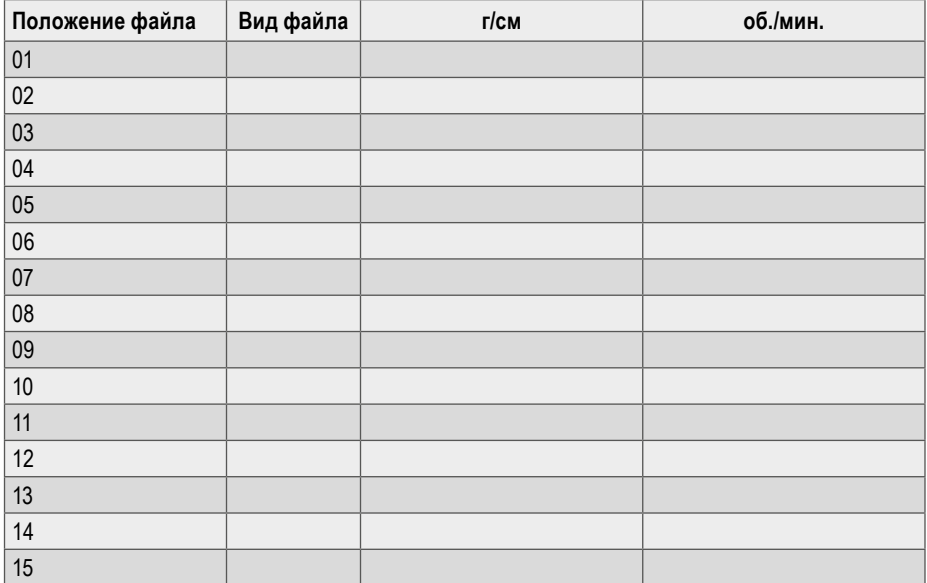

Стандартные заводские настройки значений в программе Dr's Choice:

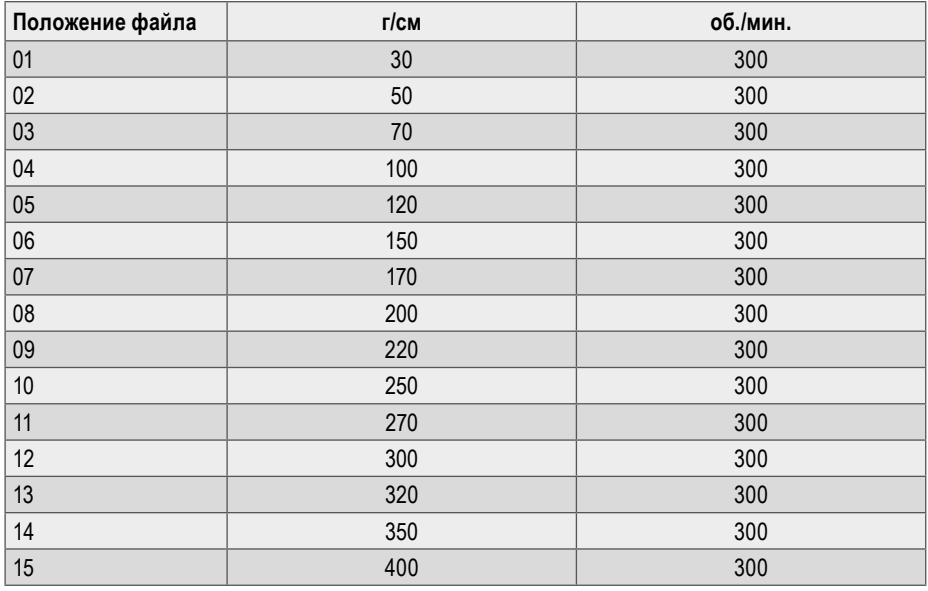

Для восстановления стандартных настроек см раздел 7.7.

### Endo Easy Efficient<sup>®</sup>

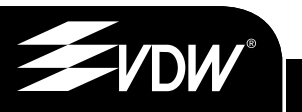

#### **145**

# **Electromagnetic Emissions and Immunity**

The device is intended for use in the electromagnetic environment specified below. The user of the device should assure that it is used in such an environment.

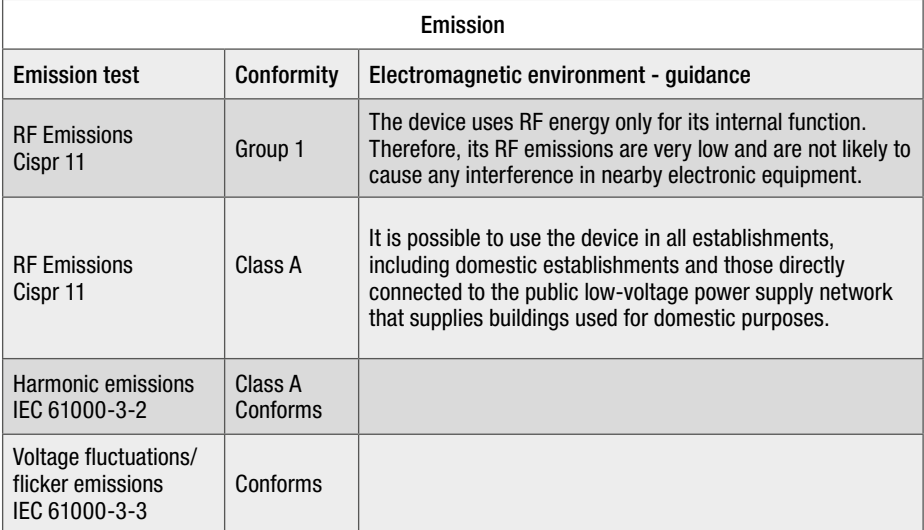

**en**

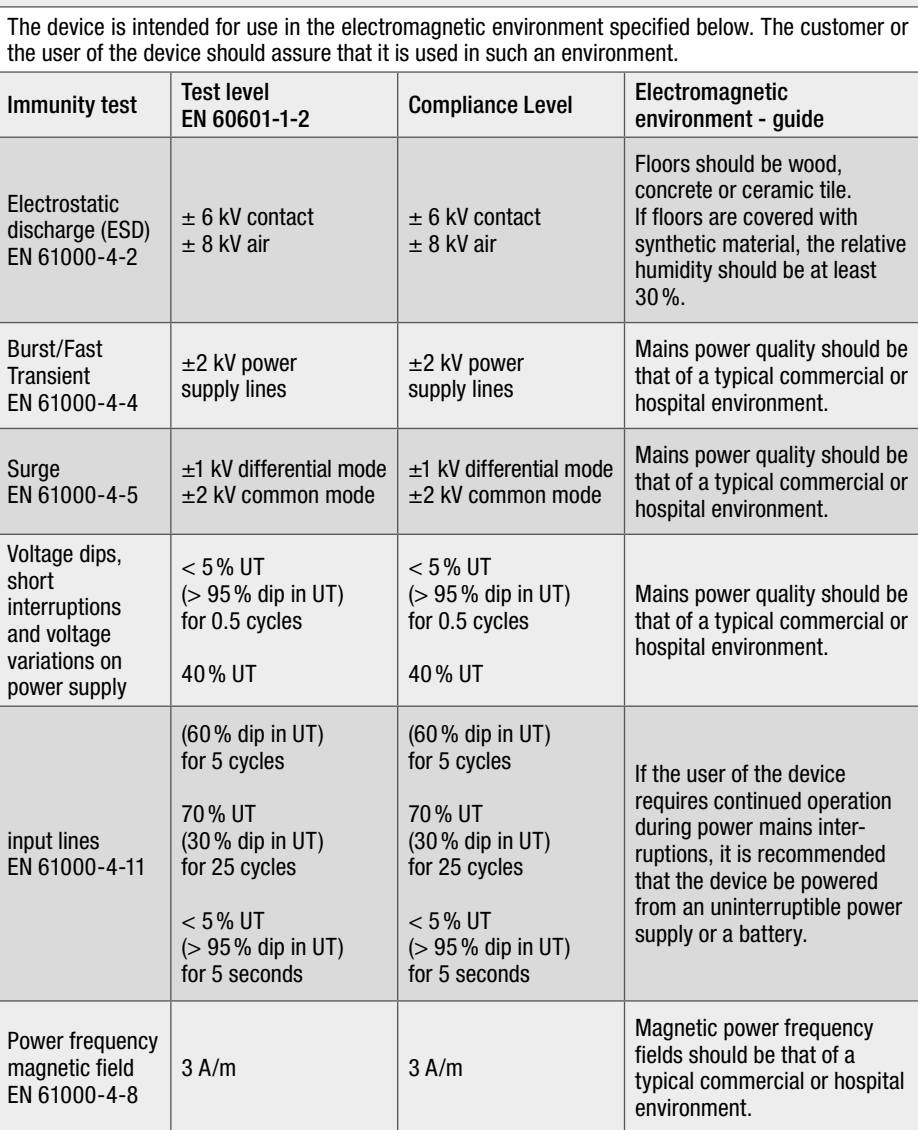

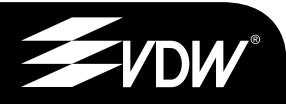

**en**

**Immunity aspects**

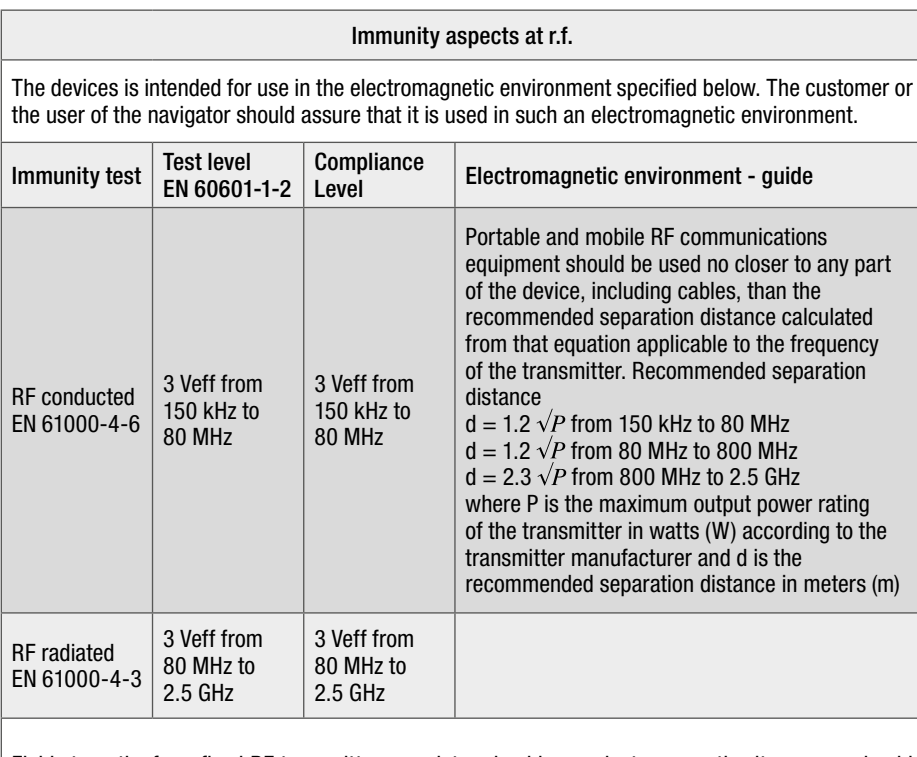

Field strengths from fixed RF transmitters, as determined by an electromagnetic site survey, should be less than the compliance level in each frequency range. Interference may occur in the vicinity of equipment marked with the following symbol:

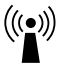

#### **Recommended working clearances between portable and mobile HF communication devices and the UNIT**

The device is intended for use in an electromagnetic environment in which radiated RF disturbances are controlled. The customer or the user of the device can help prevent electromagnetic interference by maintaining a minimum distance between portable and mobile RF communications equipment (transmitters) and the device as recommended below, according to the maximum output power of the communications equipment.

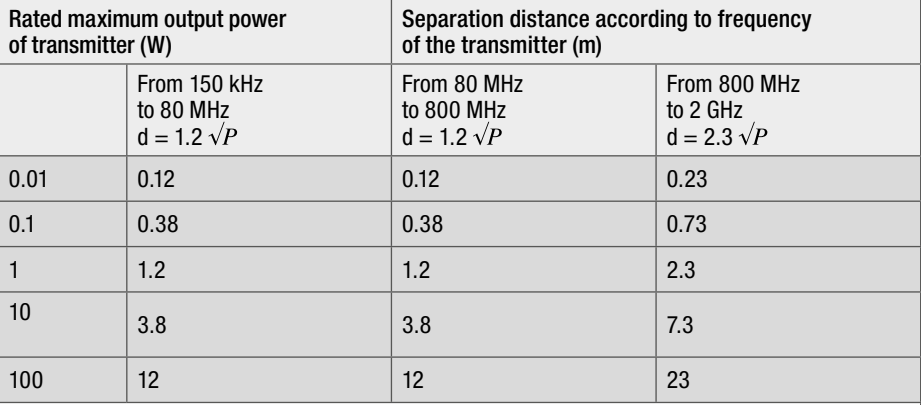

For transmitters rated at a maximum output power not listed above, the recommended separation distance d in meters (m) can be determined using the equation applicable to the frequency of the transmitter, where P is the maximum output power rating of the transmitter in watts (W) according to the transmitter manufacturer.

#### **Notes:**

**en**

(1) At 80 MHz and 800 MHz, the separation distance for the higher frequency range applies. (2) These guidelines may not apply in all situations. Electromagnetic propagation is affected by absorption and reflection from structures, objects and people.

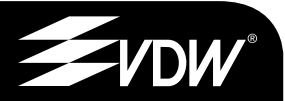

# Endo Easy Efficient<sup>®</sup>

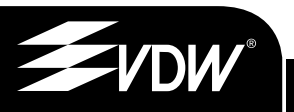

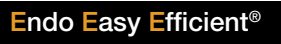

**<sup>2</sup> <sup>151</sup>**

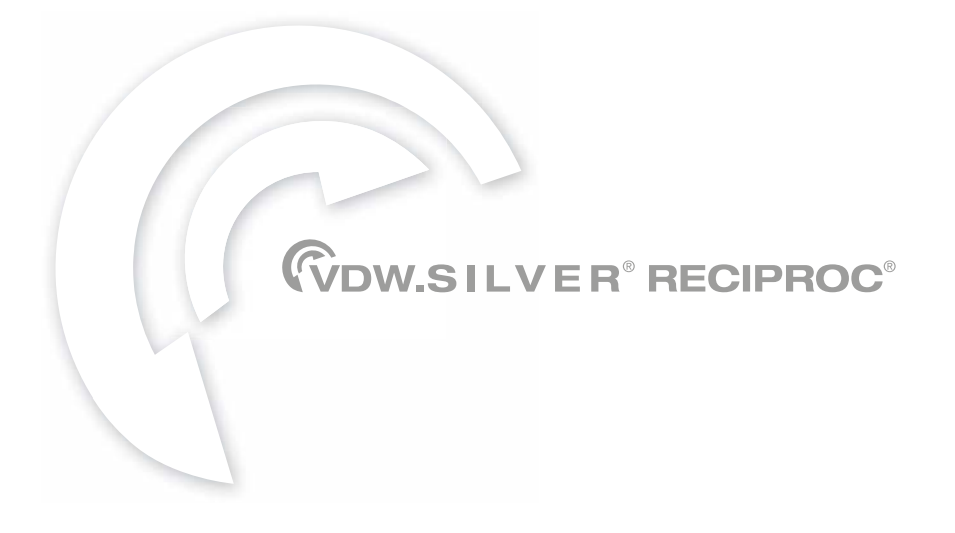

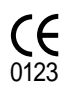

**Manufacturer** VDW GmbH • Bayerwaldstr. 15 • 81737 Munich • Germany Phone +49 89 62734-0 • Fax +49 89 62734-304 info@vdw-dental.com • www.vdw-dental.com

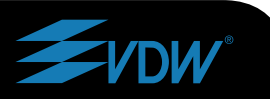

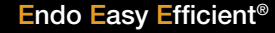